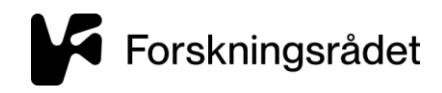

# SLIK SØKER DU OM PROSJEKTENDRINGER OG ROLLEBYTTE

Steg-for-steg-veiledning

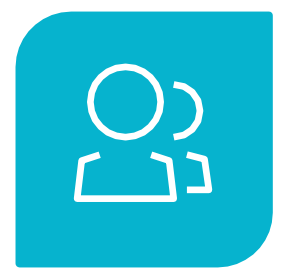

**PROSJEKTENDRINGER** 

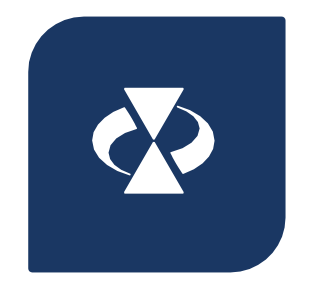

BEHANDLER SØKNAD OM PROSJEKTENDRING

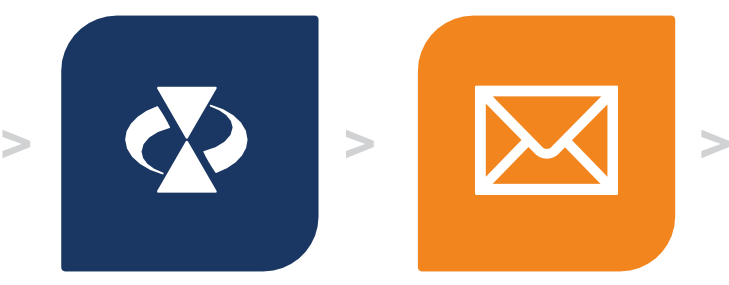

SØKNAD OM SVAR PÅ E-POST FRA OPPDATERT STATUS

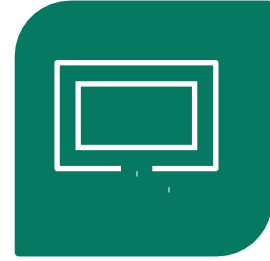

**BRUKERE AV LØSNINGEN:** 

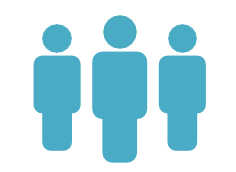

ADMINISTRATIV ANSVARLIG PROSJEKTLEDER **TILGANGSHAVER** 

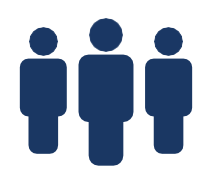

FORSKNINGSRÅDETS **SAKSBEHANDLERE** 

**For å søke om prosjektendringer må det opprettes en søknad om prosjektendring med en begrunnelse. Det er kun prosjektleder og adm.ansvarlig i prosjektet som kan opprette prosjektendring.** 

- **Logg inn** på Mitt nettsted [www.forskningsradet.no/logginn](http://www.forskningsradet.no/logginn)
- Velg menyvalget **Prosjekter / Rapporter**
- Klikk på lenken for aktuelt prosjekt og klikk **Vise / Endre prosjekt**
- Opprett ny søknad om prosjektendring, velg Type (en eller flere kategorier) endering
- Legg inn begrunnelse og fyll inn ønskede endringer
- Send inn

Finn informasjon om hvordan du søker om prosjektendringer på [www.forskningsradet.no/prosjektendringer](http://www.forskningsradet.no/prosjektendringer)

**1. Logg inn på Mitt nettsted –** [www.forskningsradet.no/logginn](http://www.forskningsradet.no/logginn)

Får du problemer med innlogging? Send e-post til [esoknad@forskningsradet.no](mailto:esoknad@forskningsradet.no) for hjelp.

### **2. Gå til menyen "Prosjekter / Rapporter" og klikk på prosjekttittelens lenke.**

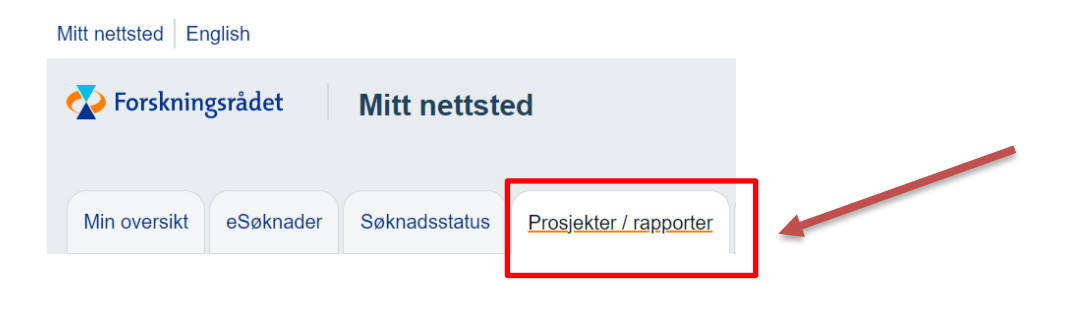

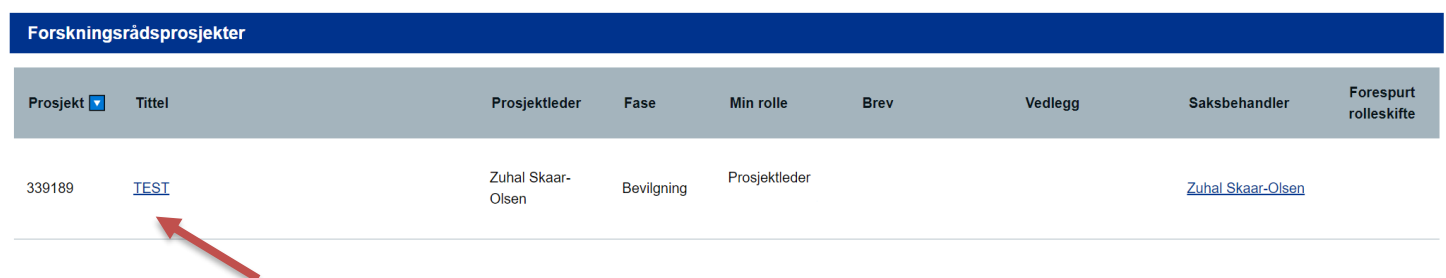

## **3. Opprett søknad om prosjektendring**

For å opprette en søknad om prosjektendringer klikk på "Vis/endre prosjekt".

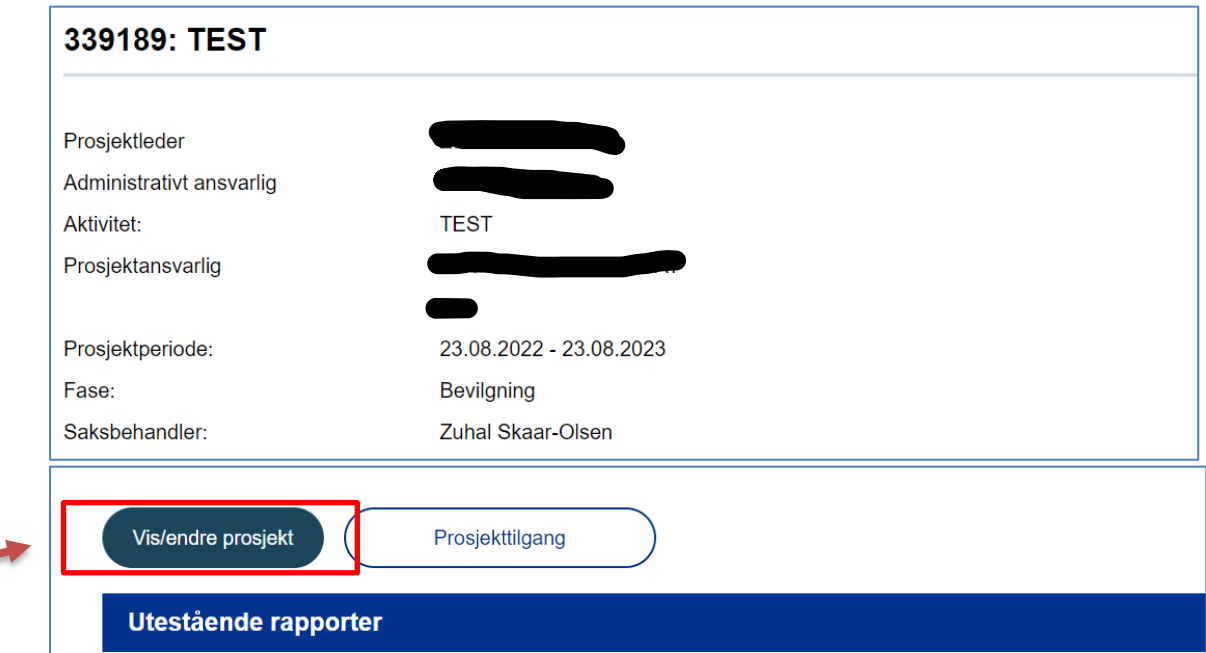

#### Klikk på "Endre prosjekt".

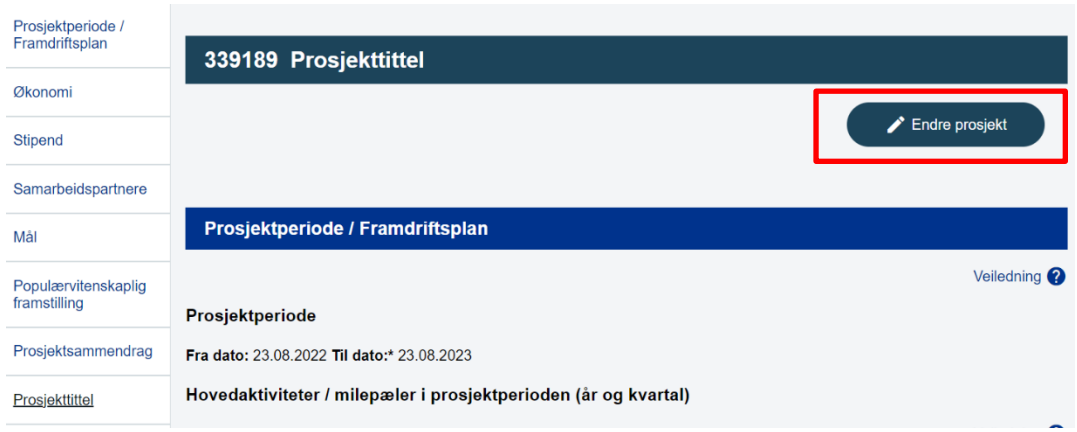

#### **Velg type endring** fra nedtrekkslisten. MERK du kan velge flere kategorier. Skriv inn begrunnelse for søknad om prosjektendring. Klikk på "Opprett ny søknad/melding."

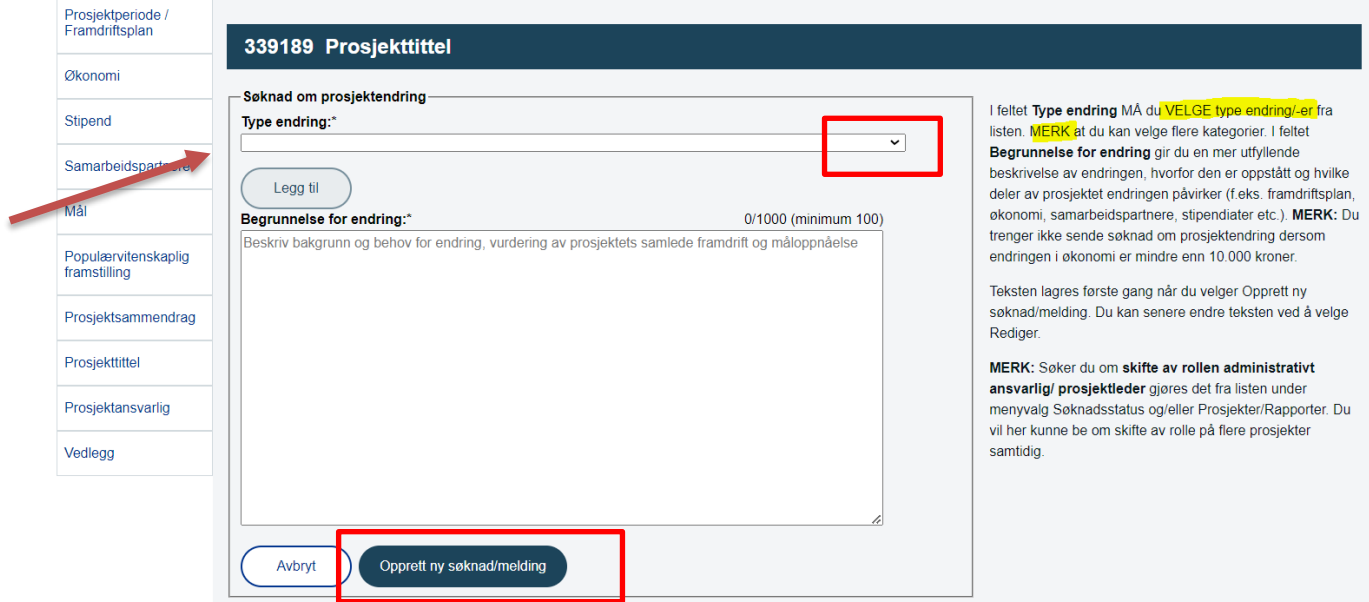

**MERK:** Om du har en påbegynt prosjektendring eller en prosjektendring i status "Tilleggsopplysniger", MÅ du velge kategori og fjerne type endring som er skrevet som "fritekst"

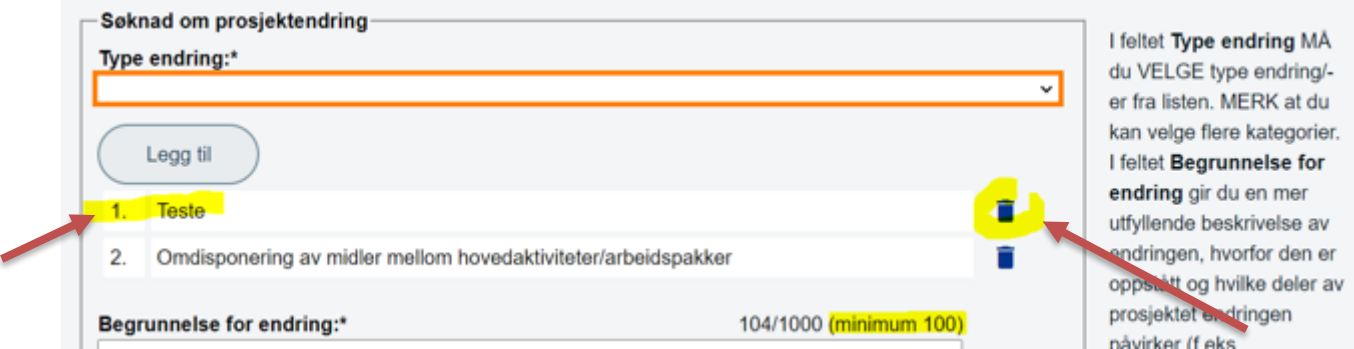

For hvert element du ønsker å søke om endring på, les veiledningen nøye før du legger inn endringen Eksempel:

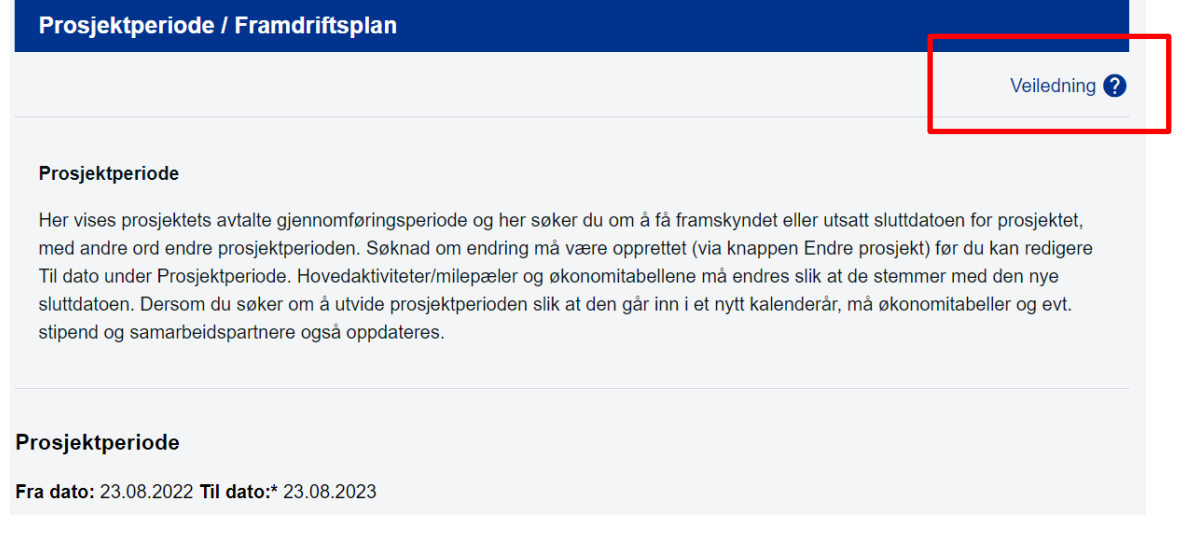

### **4. Send inn søknad om endringer**

Klikk på "Gå til innsending".

ï

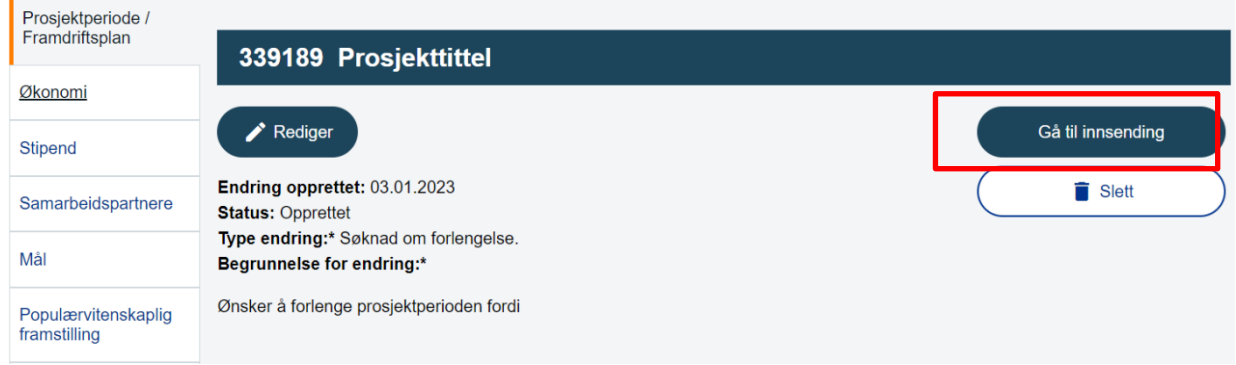

### **5. Administrativ ansvarlig må bekrefte**

Før du kan sende inn søknaden om prosjektendringer må du bekrefte at administrativt ansvarlig er kjent med innholdet og godkjenner prosjektendringen.

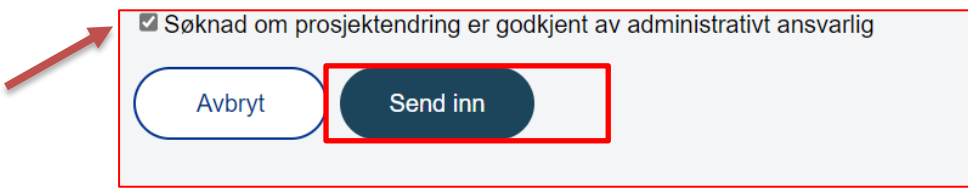

### **6. Status**

Når søknad om prosjektendring er sendt inn, endres status fra "opprettet" til "innsendt". Du kan KUN opprette én prosjektendring om gangen.  $\overline{\phantom{a}}$ 

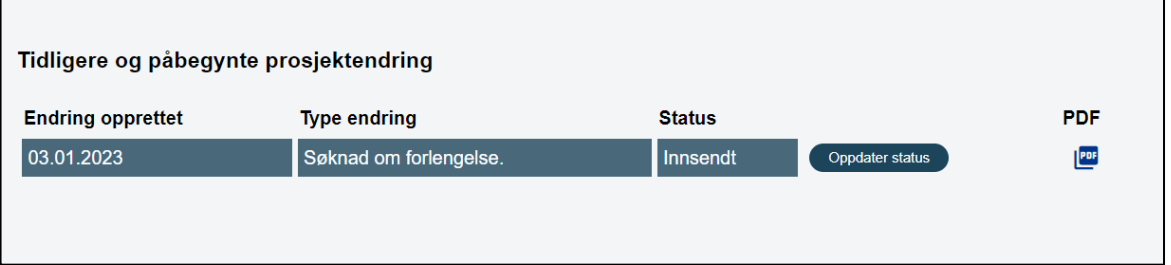

### **Status**

- ➔ Opprettet prosjektendringen er opprettet
- ➔ Innsendt prosjektendringen er sendt inn til Forskningsrådet
- ➔ Mottatt prosjektendringen er mottatt av Forskningsrådet
- → Tilleggsopplysninger du får e-post fra Forskningsrådet der vi ber om tilleggsopplysninger for å kunne
- ferdigbehandle prosjektendringen
- ➔ Trukket du har trukket en innsendt prosjektendring
- ➔ Godkjent du får e-post fra Forskningsrådet med begrunnelse
- ➔ Avslag du får e-post fra Forskningsrådet med begrunnelse
- ➔ Til etterretning du får e-post fra Forskningsrådet

## **Rettigheter og tilganger**

- Prosjektleder og administrativt ansvarlig har lese-, skrive- og sendetilgang.
- Tilgangshaver har lese- og skrivetilgang, men har ikke rettigheter til å sende inn søknad om prosjektendring.

### **Skifte av administrativt ansvarlig og/eller prosjektleder**

Skifte av **administrativt ansvarlig** eller **prosjektleder** gjøres på Mitt Nettsted under menyvalg "**Søknadsstatus**" og/eller "**Prosjekter/rapporter**".

**MERK:** Du ikke kan endre disse rollene i søknad for prosjektendringer.

Skifte av **administrativt ansvarlig** skal meldes umiddelbart til Forskningsrådet. Det er administrativt ansvarlig som slutter i rollen som må melde endringen på aktuelle søknader/prosjekter.

Skifte av **prosjektleder** krever Forskningsrådets samtykke.

Det er prosjektleder som slutter i rollen, eller administrativt ansvarlig som må anmode om endring. Oppgi navn på ny prosjektleder med kor rekt kontaktinformasjon.

Klikk «Send forespørsel» og ny prosjektleder/administrativt ansvarlig **får en e-post** fra deg hvor vedkommende blir bedt om å godta eller avslå din forespørsel på Mitt nettsted > **Rolleadministrasjon**.

Hvis forespørselen blir avslått, må prosjektleder/administrativt ansvarlig ta direkte kontakt med vedkommende eller sende ny forespørsel til en annen person.

**MERK:** Det er **først når ny prosjektleder/ administrativt ansvarlig godtar** forespørselen at Forskningsrådet mottar søknad om rolleskifte av prosjektleder / beskjed om rolleskifte av administrativt ansvarlig pr prosjekt.

Trykk på "Skift rolle" under "Søknadsstatus" / "Prosjekter/rapporter"Mitt nettsted | English Forskningsrådet **Mitt nettsted** Min oversikt eSøknader Søknadsstatus Prosjekter / rapporter Ikke mist arbeidet ditt! Du logg **Søknadsstatus** Tilgang til gamle søknader og prosjekter her på Mitt nettsted fjernes etter en vis Hvis du ønsker å ta vare på PDF-versjon av søknader, svarbrev og rapporter m · Søknader som er sendt inn og som ikke har fått bevilgning fjernes etter 25 · Søknader som er sendt inn og som har fått bevilgning blir fjernet 6 måned · Søknader som ikke er sendt inn (f.eks. fordi søknadsfrist er passert) fjerne **Skift rolle** 

Velg deretter rollen som skal endres:

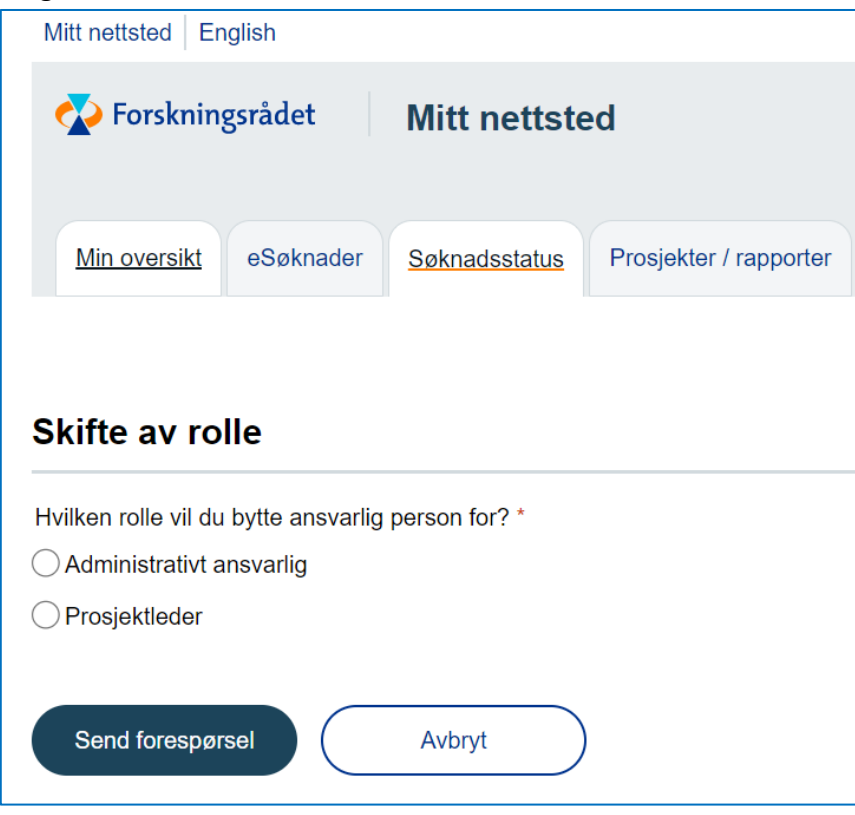

Ved endring av **Administrativt ansvarlig** huker du av for alle de prosjektene endring av rollebytte gjelder for:

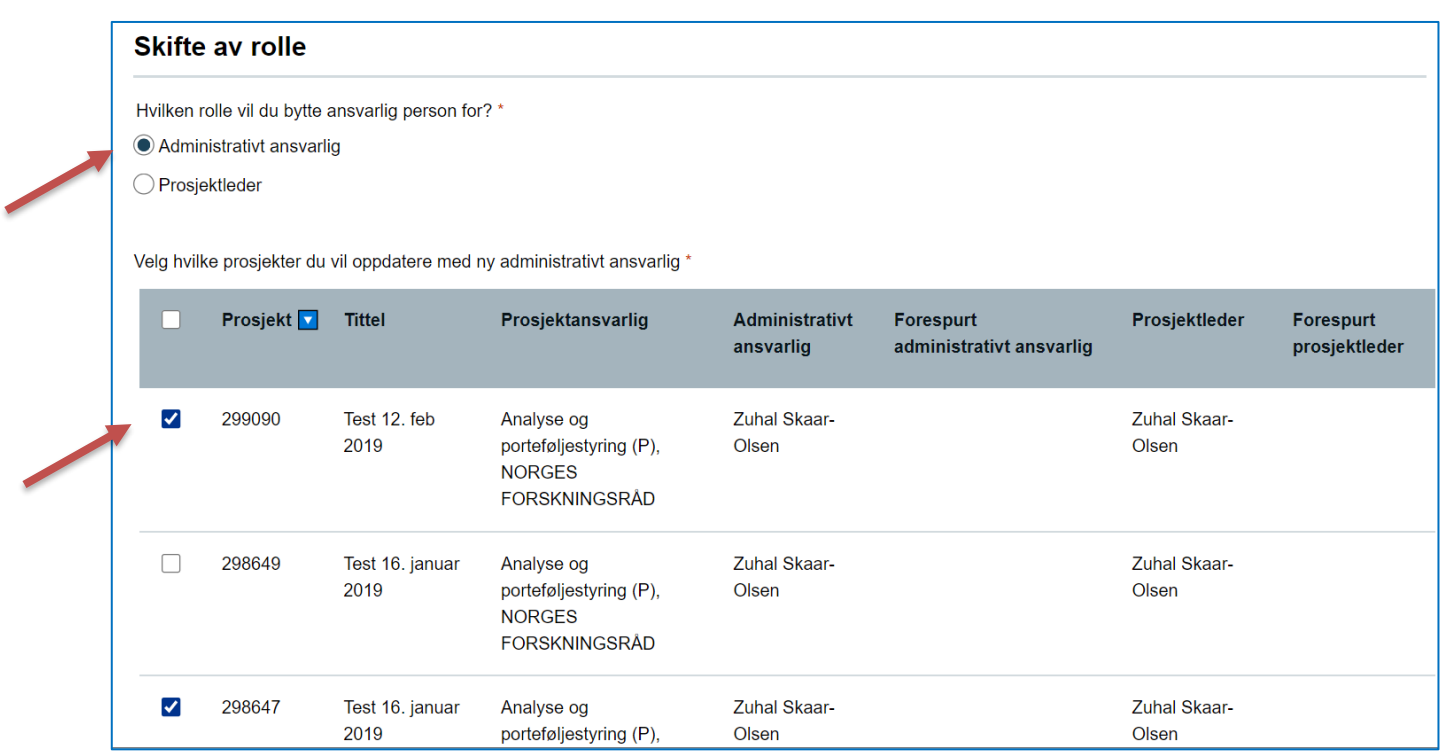

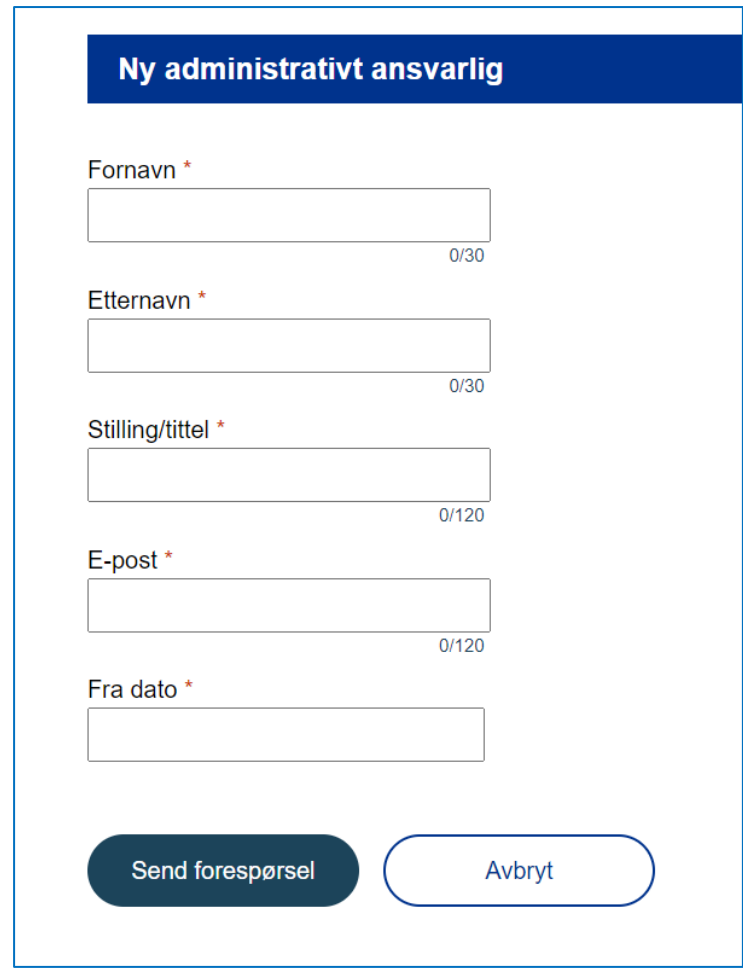

Og fyller du inn feltene for den som skal ta over rollen:

#### Når du har fylt inn feltene og sendt forespørselen får du opp denne meldingen

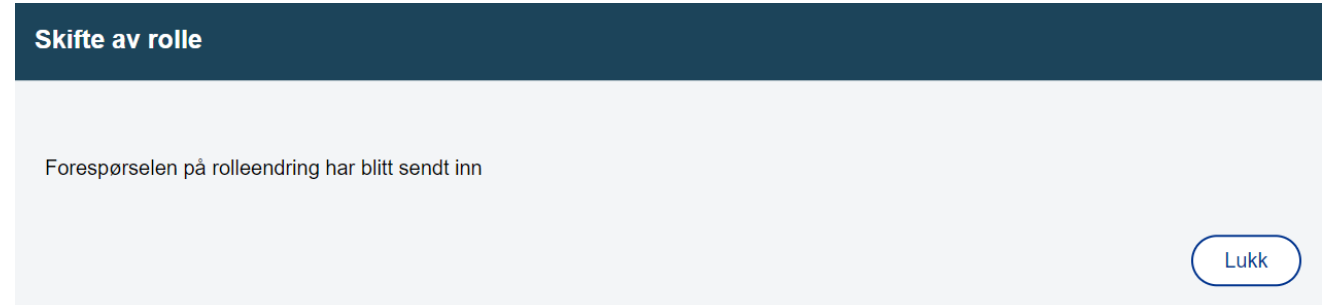

Ved skifte av **prosjektleder** huker du av for "Prosjektleder", så velger du prosjektet/prosjektene det gjelder, og fyller du feltene under.

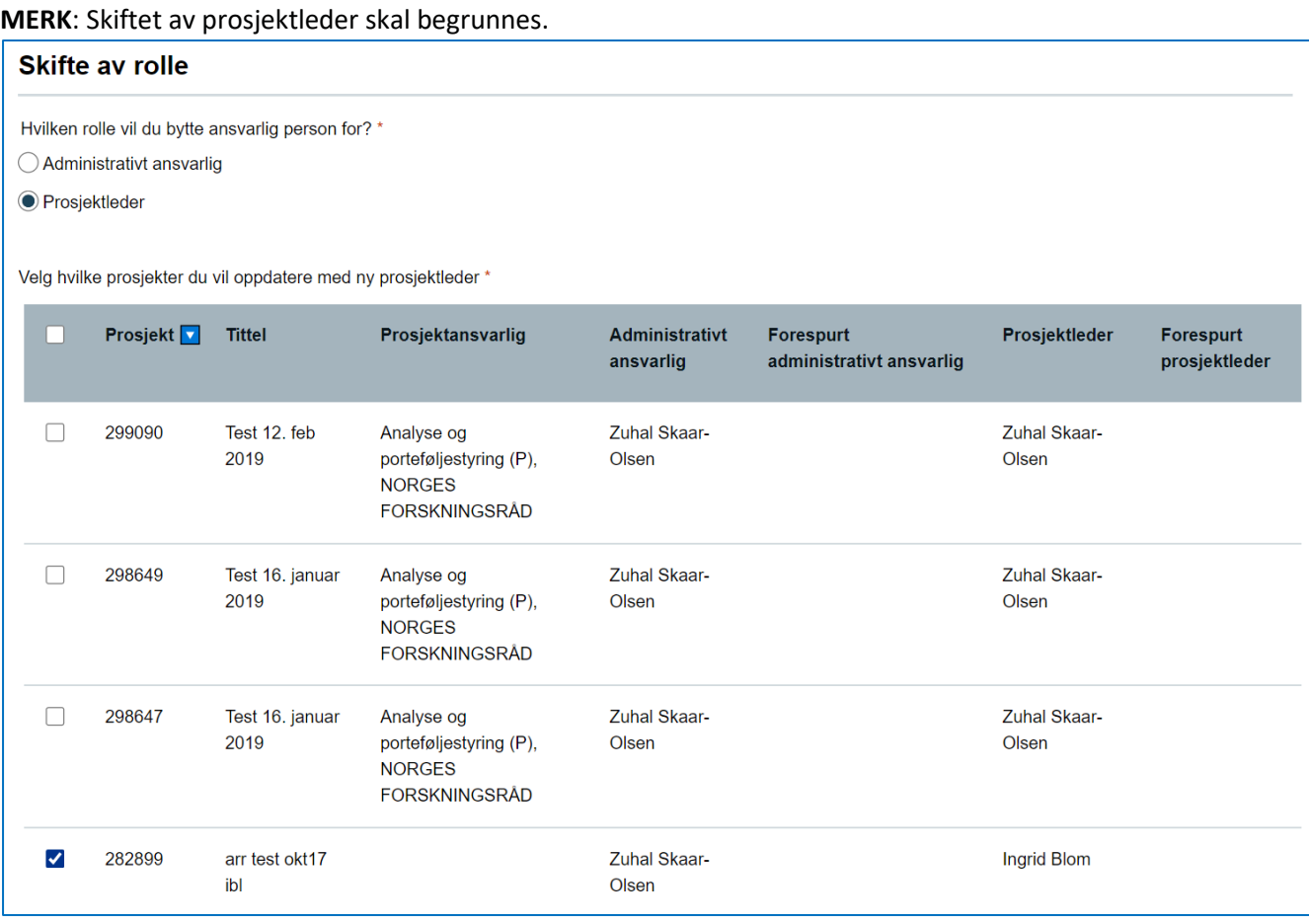

#### Ny prosjektleder

Veiledning ?

#### Ny prosjektleder

Oppgi navn på ny prosjektleder med korrekt kontaktinformasjon. Oppgi i tillegg fra hvilken dato skifte skal gjelde fra og begrunnelse for skifte av prosjektleder.

Klikk «Send forespørsel» og ny prosjektleder får en e-post fra deg, hvor vedkommende blir bedt om å godta eller avvise din forespørsel om skrifte av rolle. Hvis forespørselen blir avvist, må prosjektansvarlig ta kontakt med vedkommende eller sende ny forspørsel til en annen person.

MERK: Det er først når ny prosjektleder godtar forespørselen at Forskningsrådet mottar søknad om endring av prosjektleder pr prosjekt.

Denne funksjonen gjelder ikke for SkatteFunn

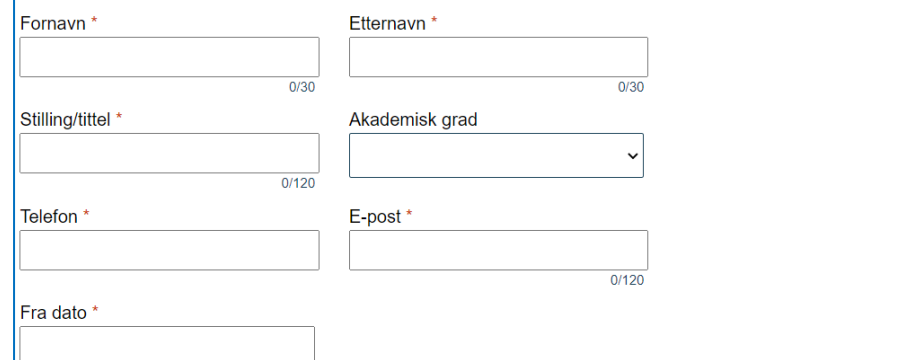

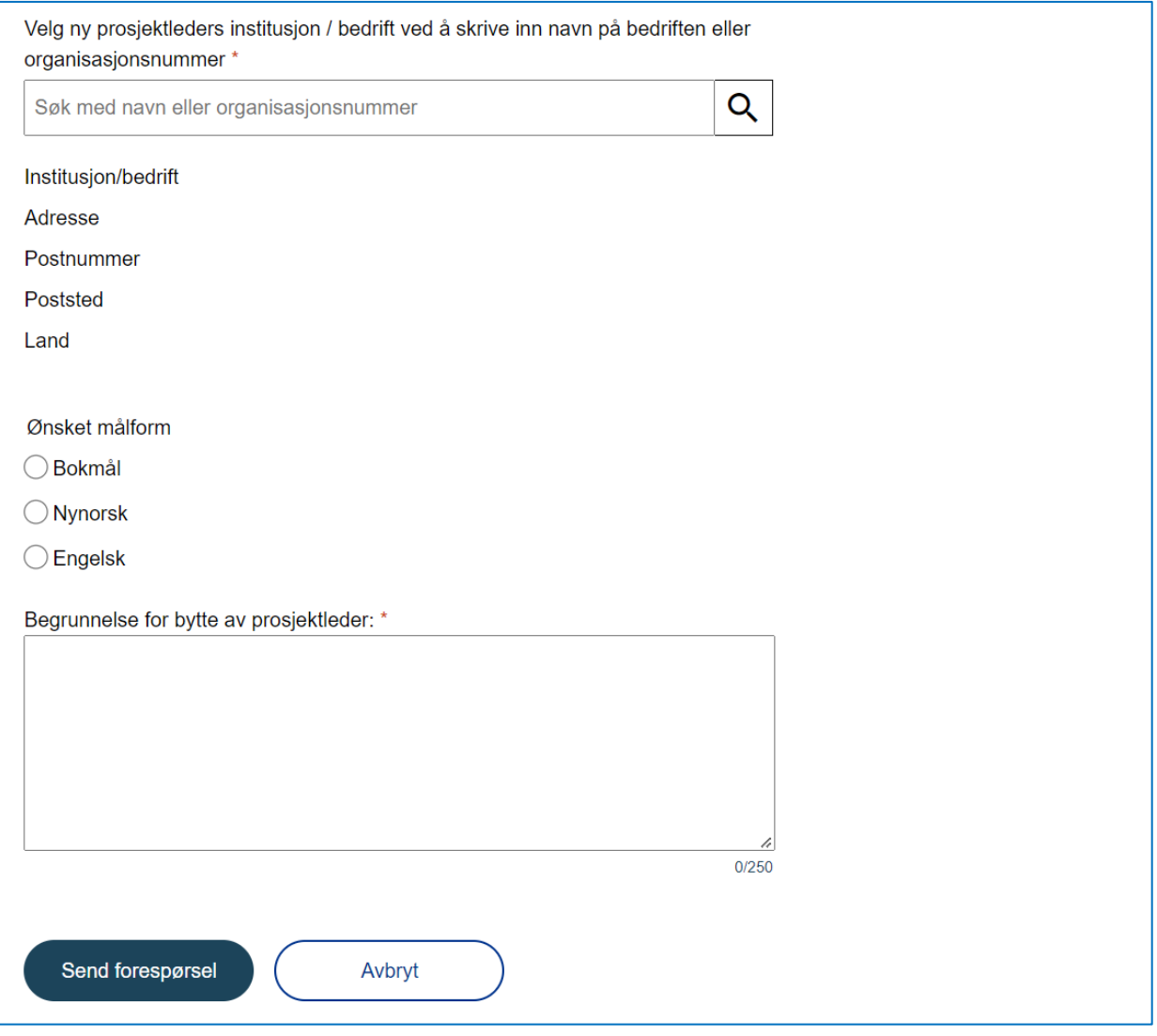

Den personen som **mottar forespørsel om skifte av rolle**, må logg inn på Mitt nettsted og velge menyvalg "Rolleadministrasjon".

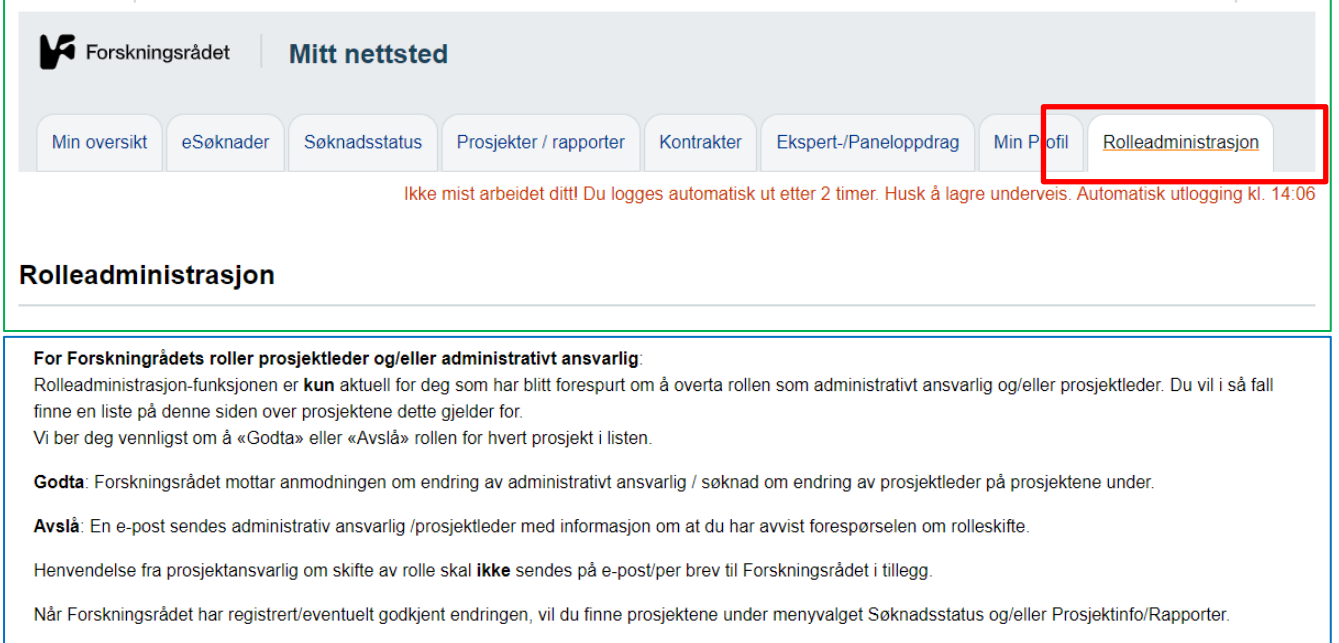

**Administrativt ansvarlig** 

|                | Prosjekt <b>I</b> | <b>Tittel</b>                                   |                                                                        | Prosjektansvarlig                                                             | ansvarlig               | Administrativt | Dato for<br>overtakelse | <b>Status</b> |
|----------------|-------------------|-------------------------------------------------|------------------------------------------------------------------------|-------------------------------------------------------------------------------|-------------------------|----------------|-------------------------|---------------|
|                | 296821            |                                                 |                                                                        | Analyse og<br>porteføljestyring (P),<br><b>NORGES</b><br><b>FORSKNINGSRÅD</b> | Olsen                   | Zuhal Skaar-   | 26.10.2018              | Forespurt     |
|                | Godta             | Avslå                                           |                                                                        |                                                                               |                         |                |                         |               |
|                | Prosjektleder     |                                                 |                                                                        |                                                                               |                         |                |                         |               |
|                |                   | Du må laste opp CV før du kan velge prosjektet. |                                                                        |                                                                               |                         |                |                         |               |
| Τ              | Prosjekt <b>V</b> | <b>Tittel</b>                                   | Prosjektansvarlig                                                      | Administrativt<br>ansvarlig                                                   | Dato for<br>overtakelse | <b>Status</b>  | <b>CV</b>               |               |
|                | 296821            |                                                 | Analyse og<br>porteføljestyring<br>(P), NORGES<br><b>FORSKNINGSRÅD</b> | Zuhal Skaar-<br>Olsen                                                         | 26.10.2018              | Forespurt      |                         | Last opp CV   |
| Avslå<br>Godta |                   |                                                 |                                                                        |                                                                               |                         |                |                         |               |